## **Quickly Connect to a Conference with Vidyo**

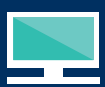

## **Desktop or Laptop**

- 1. Open the email you received and click the access link. You'll be prompted to download VidyoDesktop™ if you haven't already. Alternatively, you can download VidyoDesktop through the Children's Hospital Colorado website.
- 2. Once you've installed VidyoDesktop, re-click the original access link you received. Type your name into the login box and click 'Connect.'

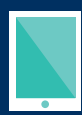

## **Smartphone or Tablet**

- 1. Open your app store and download the free VidyoMobile app.
- 2. Open the email you received that contains your conference access link and click the link. Follow the series of prompts: tap 'Join Conference,' then tap 'Open,' and finally, tap 'Join.'

## **Colorado Fetal Care Center** n's Hospital Colorado

Children's Hospital Colorado complies with applicable Federal civil rights laws and does not discriminate<br>on the basis of race, color, national origin, age, disability, or sex. • ATENCION: si habla español, tiene a<br>su dis CFCC-188170-2019-06